# **GPS Vehicle Tracker**

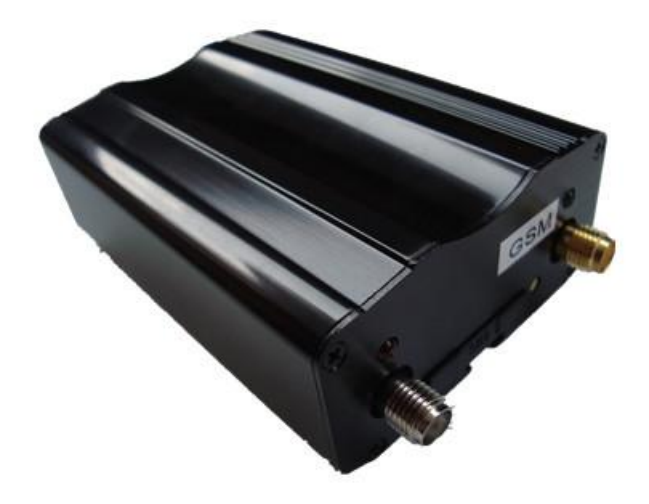

**USER MANUAL (Model**:**VT111)**

Please read carefully before operation.

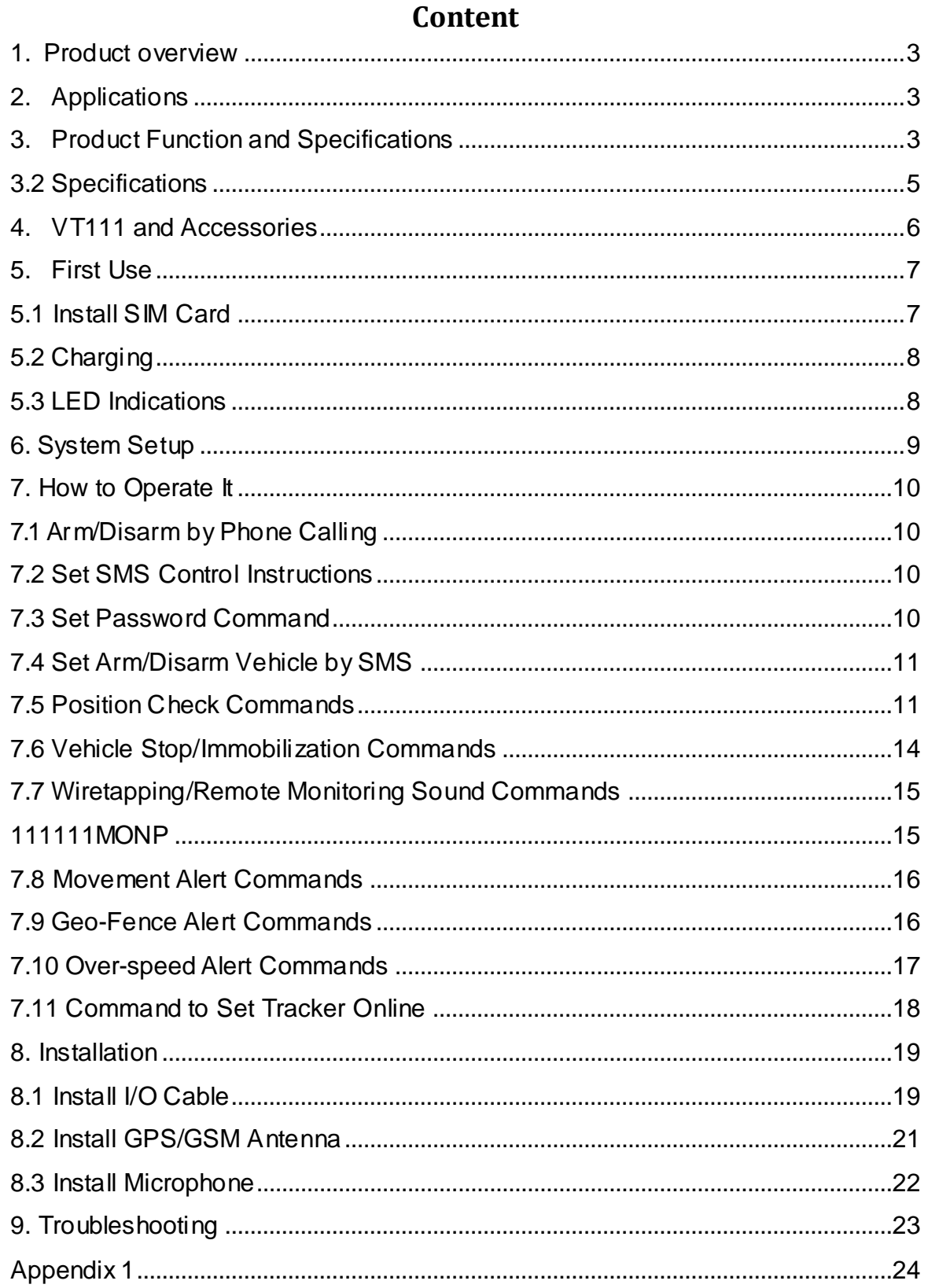

# <span id="page-2-0"></span>**1. Product overview**

VT111 is a newly developed mini GPS vehicle tracker, a highly cost-effective tracking device for all kinds of vehicles, it can be used as a GPS tracker and a car alarm, has tracking, Arm/Disarm by SMS or Call, with ACC on /Door open/Movement alarm to protect your vehicles from pilferage. If equipped with RFID part, the device can realize automatic Arm/Disarm, to protect your vehicle in a easier and more comfortable way. It is very small in size, easy concealed and installed, an ideal tracker for fleet management and car security.

# <span id="page-2-1"></span>**2. Applications**

- Vehicle Real Time Tracking
- Car Security/Anti-Hijack
- **•** Fleet Management

# <span id="page-2-2"></span>**3. Product Functionand Specifications**

3.1 Product Function

(1) Auto tracking by SMS/GPRS (TCP/UDP supported),track by time interval or by distance

(2) Check the car's location, speed & direction via SMS or by tracking platform;

(3) Check the physical address via SMS(need center or tracking platform support);

(4) Cut off the car power/fuel supply by SMS or by tracking platform, to stop the car;

(5) Triggered by normal alarm;

(6) Engine status detecting;

(7) Movement Alert:

Once the car is parked, you can send the SMS instruction to put the system in movement alert status. Then, if the car is moving out about 80 meters, the system will send SMS to inform you. It is a very useful function, which enables the tracker to work as the car alarm too;

(8) Geo-fence Alert:

User can set a certain zone by SMS, once the vehicle oversteps the fence, the alarm will send SMS to inform you;

(9) Over-speed Alert.

User can set a certain speed limitation by SMS. Once the vehicle is running over this speed, the system will send SMS to inform you;

(10) Built-in rechargeable backup battery.

If the system's main power supply is cut off, system will send SMS to warn you;

(11) Two kinds of location information.

User could locate the precise location by GPS. If there is no GPS signal, user could also locate the car by CPS (cellular positioning system - located by GSM network)

(12) Monitoring the voice around the car via telephone;

(13) Anti-robbery switch, send out SMS for help in case of high-jack; (optional function)

(14) Track the car by SMS or by tracking platform (The software is optional).

(15) Flexible design, the system can work alone without support of center. If the center is setup, the functions can be much stronger, you can monitor & control many vehicles in the center, and the information of vehicle's location can be more detailed and friendly.

(16) Anti-tamper design in small size, stable, reliable & easy installation.

(17) GOOGLE map link for location via SMS, which shows you location on map via mobile phone.

# <span id="page-4-0"></span>**3.2 Specifications**

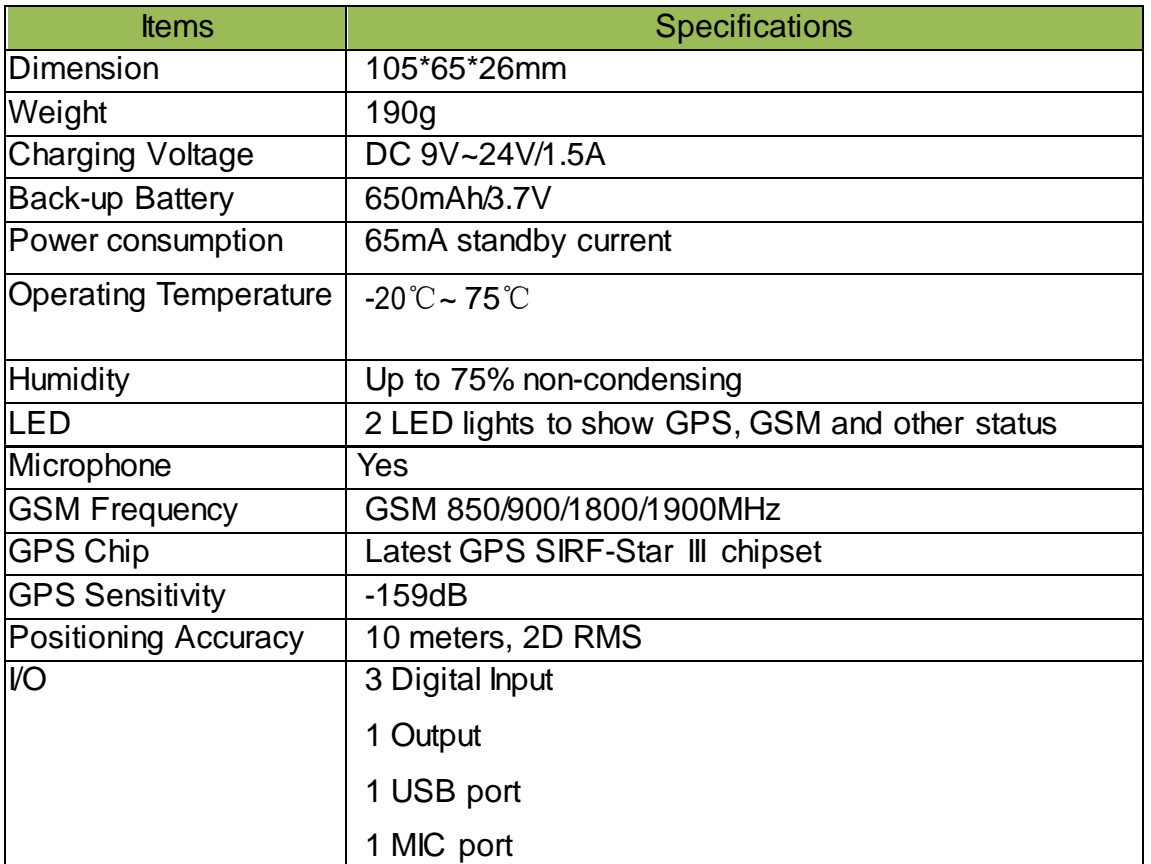

# <span id="page-5-0"></span>**4. VT111 and Accessories**

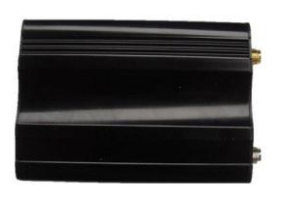

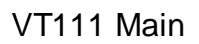

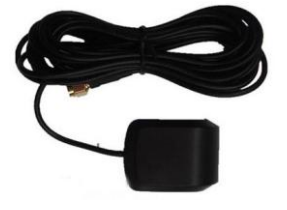

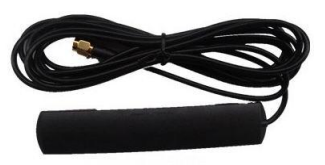

GPS Antenna GSM Antenna

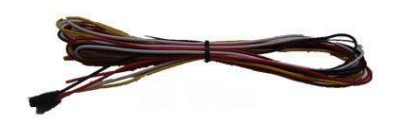

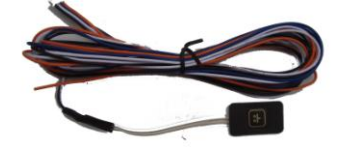

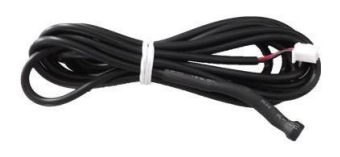

4P harness 4P I/O

Microphone

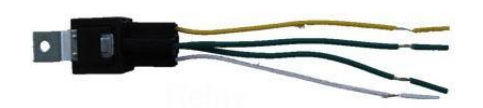

Relay

# <span id="page-6-0"></span>**5. FirstUse**

# <span id="page-6-1"></span>**5.1 Install SIM Card**

Check that the SIM has not run out (test the SIM in a phone to make sur and receive SMS);

Before installing the SIM card, turn<br>into the tracker for VT111.

Then install the SIM card as following

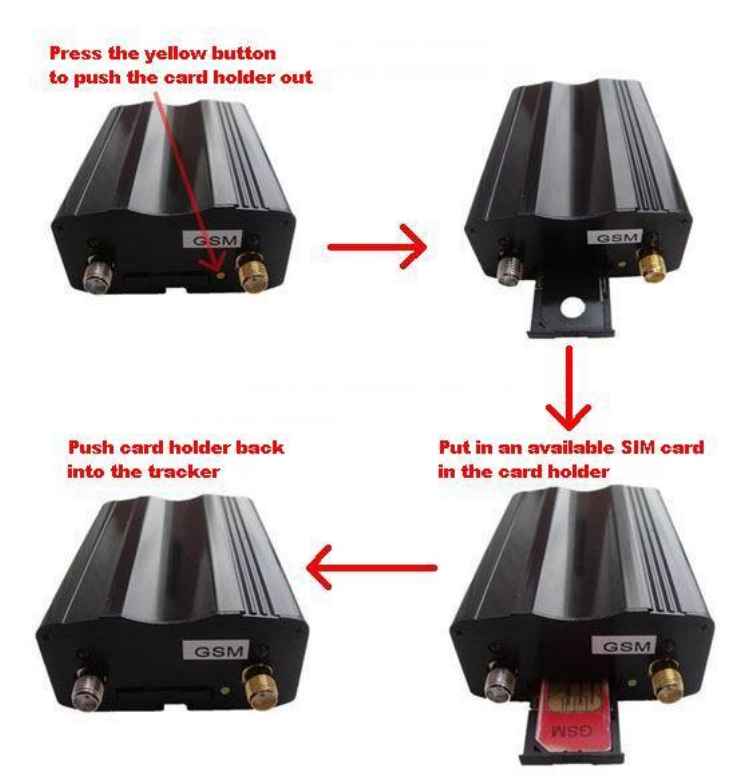

# <span id="page-7-0"></span>**5.2 Charging**

Connect the device with external power like car battery, and turn on its power switch, then it will do charging automatically.

### <span id="page-7-1"></span>**5.3 LED Indications**

Push the Power switch to turn on/off VT111.

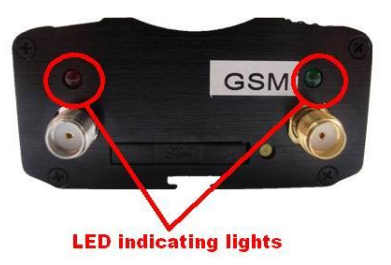

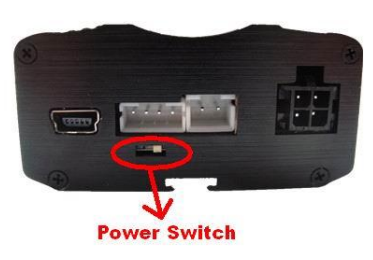

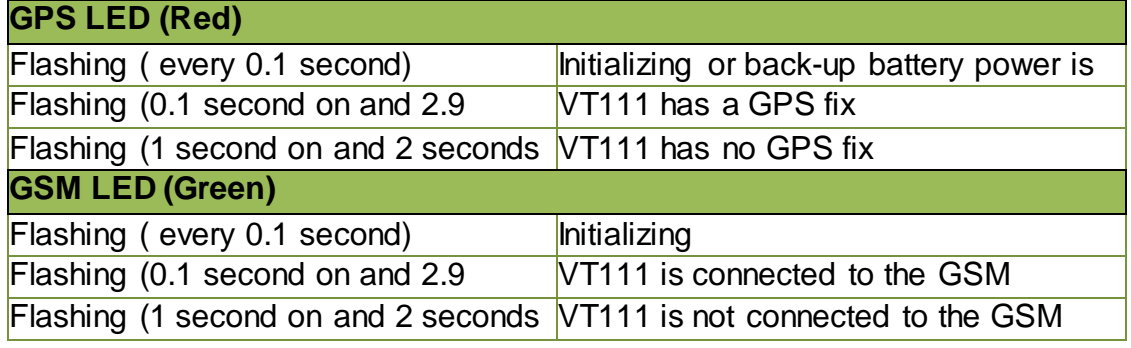

# <span id="page-8-0"></span>**6. SystemSetup**

User can send SMS instructions to operate the system by any mobile number, but if he/she wants to receive the alert SMS message from the system, he/she needs send the following two SMS messages to the system:

The management center's default password is: 666666, the user default password is:111111.

Please insert a valid GSM SIM card inside the unit. After finishing the installation according to the wiring diagram, please setup the system as following (*CEN must be in capital letter*):

# **(1) Send the 1st SMS to the Tracker.**

This instruction is used to authorize the alarm-received mobile numbers: **CEN666666\*10Mobile No.1\*20Mobile No.2\*30Mobile No.3\***

For example, if the user wants to receive the alarm signal with his mobile (+86)13912345678, and wants his wife's number (+86)13787654321 to receive the alarm signal too, he can send the following SMS to the alarm: CEN666666\*1013912345678\*2013787654321\*30\*

(Mobile No.3 is set as the modem No. of the management center, or let it blank.)

### **(2) Send the 2nd SMS to the Tracker.**

This instruction makes the system to know the SMS formats in different countries. **CEN666666#78:N**

*Note:* if the mobile digit's no is a singular, N= Mobile digit's No+1, if the mobile digit's no is a dual, N= Mobile digit's No.

For example, the mobile number (+86)13912345678 has 11 digits (country code is not included), so user should send the SMS CEN666666#78:12 to the alarm. **Important:** If the above SMS command CEN666666#78:N cannot work, user can send CEN666666#77:81 to the alarm. It is the earlier international standard SMS format.

# <span id="page-9-0"></span>**7. Howto OperateIt**

# <span id="page-9-1"></span>**7.1 Arm/Disarm by Phone Calling**

User could also use the **first** alarm-received mobile phone to call the system SIM card number, so as to arm/disarm the system.

**Arm**: After hearing several ring tones, if the systems hang up the call automatically, and call back you, it means that the system is armed.

**Disarm:** After hearing several ring tones, if the system hangs up the call automatically, and don't call back you, it means that the system is disarmed. **Note:**

(1)There is no communication fee for this operation, it is a very convenient way to arm & disarm the system.

(2)The SIM card inside the device must have the function of Caller ID Display. (3) Only the 1<sup>st</sup> authorized mobile phone can realize this function.

### <span id="page-9-2"></span>**7.2 Set SMS Control Instructions**

The format of the instruction is: user password (\*\*\*\*\*\*)+ control code(XXX) The default user password is 111111. If the user password is changed, user should send the SMS instruction with the new user password instead of 111111. XXX is the control code, all the letters must be capital letters or small letters. There is no space between the user password & the control instruction.

### <span id="page-9-3"></span>**7.3 Set Password Command**

#### **111111PSWnnnnnn**

This instruction is used to change the user password. The length of the user's password is 3 to 6 digits. Users are suggested to change to the new password in first use.

Example: User sends the SMS "111111PSW12345" to the system SIM card number,

and gets the confirmed SMS "111111PSW12345" in 3 seconds. It means that the user password has been changed to 12345.

### <span id="page-10-0"></span>**7.4 Set Arm/Disarm Vehicle by SMS**

#### **111111ARM**

This instruction is used to arm the system.

The system will send back the confirmed SMS to you, such as "System Armed! Vehicle position: ……"

#### **111111DSM**

This instruction is used to disarm the system

The system will send back the confirmed SMS to you, such as "System Disarmed! Vehicle position: ……"

### <span id="page-10-1"></span>**7.5 Position Check Commands**

#### **111111CHK**

This instruction is used to inquiry the vehicle's location & system's status.

The system will send back the SMS, includes the similar information, such as

"System Disarmed, Engine off! Vehicle position: ……"

E.g.

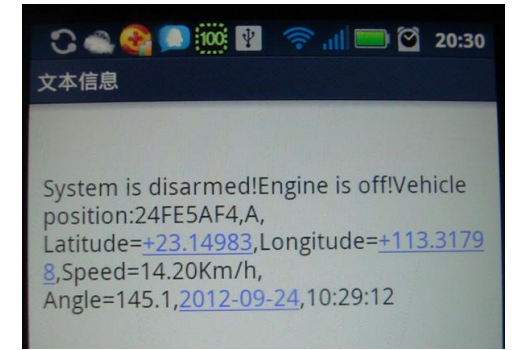

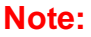

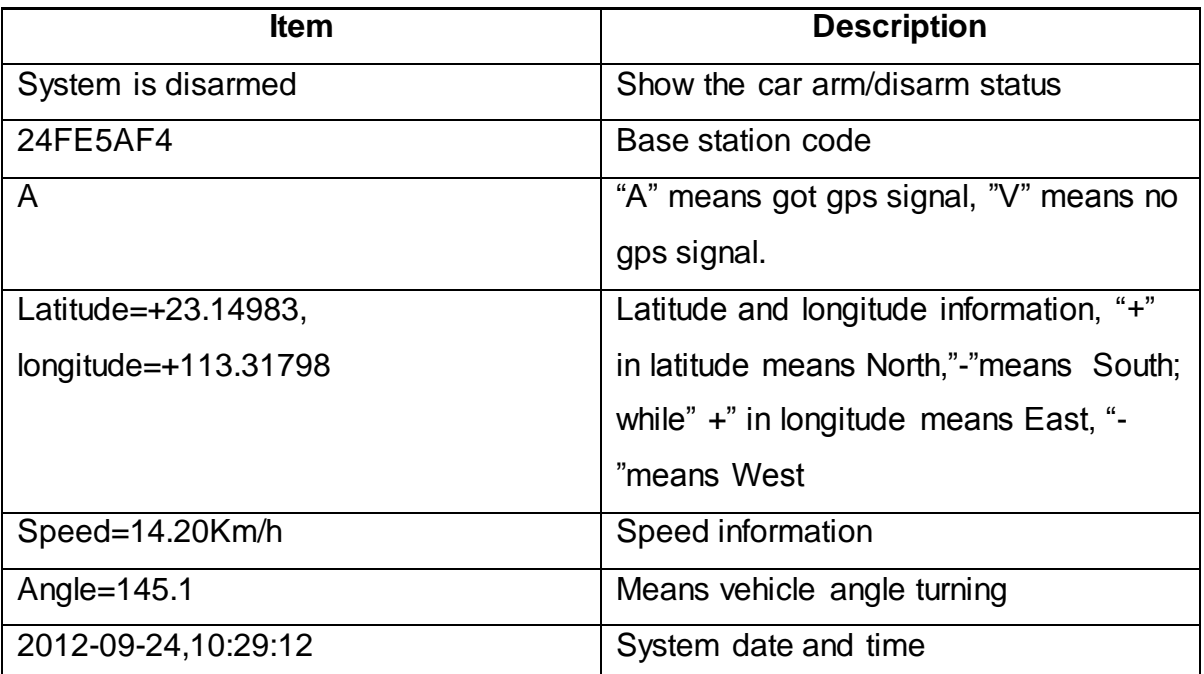

**You can copy this coordinate get from the SMS into http//:maps.google.com and see its location as below:**

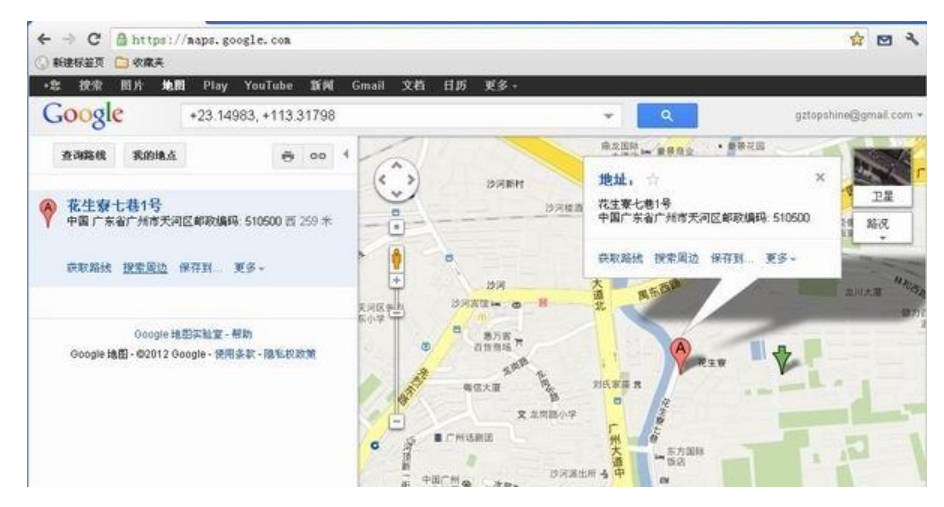

#### **111111ADD**

This instruction is used to inquiry the physical address name of the vehicle & system's status, send the command to the tracker SIM No. and you will get a reply Text in English showing the detail physical address name of the location, this function needs support from our tracking server platform.

E.g.

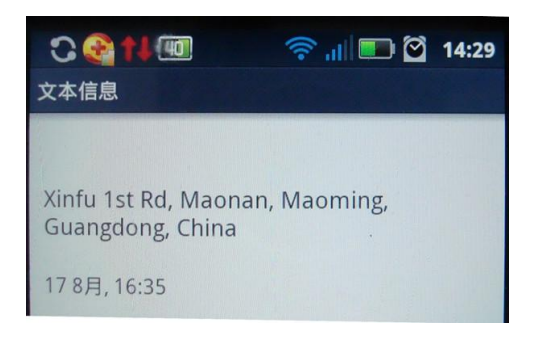

#### **111111MAP**

This instruction is used to receive the location's Google Map URL via SMS

E.g.

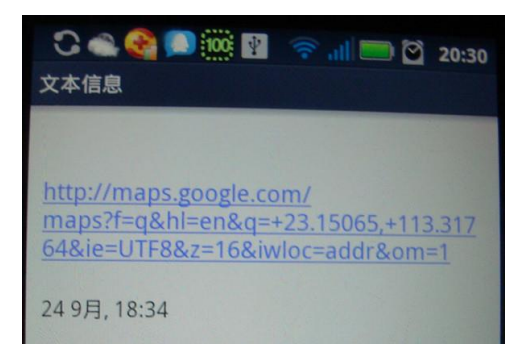

**Note:** by click above URL, you can get the location in Google map from your

mobile phone, as bellowing

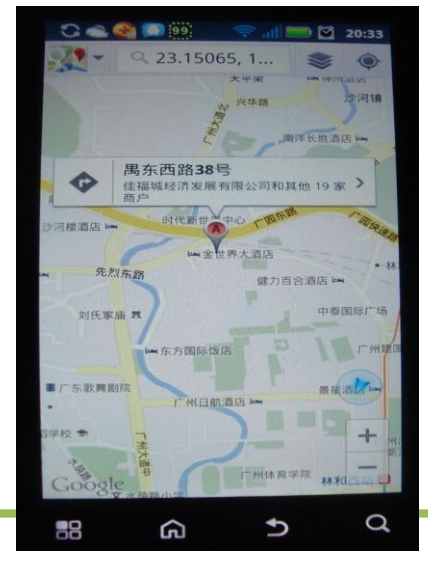

### <span id="page-13-0"></span>**7.6 Vehicle Stop/Immobilization Commands**

#### **111111STP**

This instruction is used to cut off the car's power supply or fuel supply, so as to stop the car.

The car will be controlled to stop gradually.

**Attention:** It is very dangerous to stop the car when the vehicle is running at high speed.

We do not take any responsibility to the consequence caused by this action.

E.g.

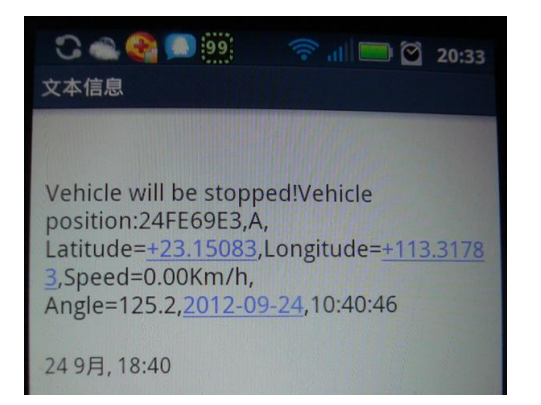

# **111111STPN**

This instruction is used to stop the car under the condition of speed limitation. If the car is running at speed higher than  $N$  (KM/H), the instruction will not be carried out. System will send backfeedback SMS "No parking, vehicle …". If the car's speed is less than the value  $\underline{N}$ . it will be controlled to stopped gradually.

After you send 111111STPN to the system already, from then on, if you send 111111STP, it will carry out this operation (111111STPN) always. You can send **111111STP0** to disable this function, from then on, if you send 1111111STP, the car will stop immediately.

Example:  $N = 30$ . The car is running at speed of 50KM/H, user send 111111STP30 to system. The system will send back SMS "No parking." to warn user that the condition is not met. Once the car's speed is about 29KM/H, the system will automatically carry out this instruction & stop the car.

#### **111111RES**

This instruction is used to restore the car to normal status after stopping the car.

E.g.

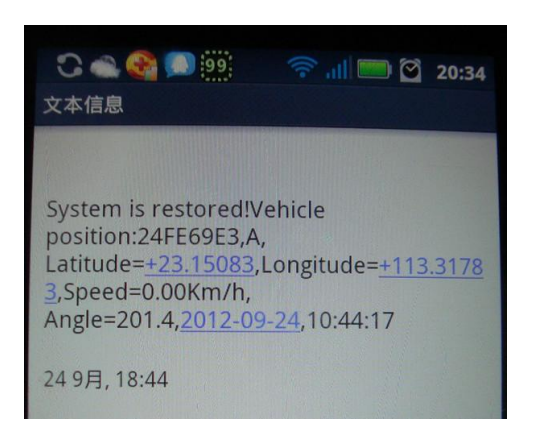

# <span id="page-14-0"></span>**7.7 Wiretapping/Remote Monitoring Sound Commands**

#### <span id="page-14-1"></span>**111111MONP**

This instruction is used to monitor the voice around the car. The SIM card inside the system pays for the communication fee.

The  $P$  is the telephone which is used to monitor the voice. When user send out this

SMS to the system, the system will call back the telephone  $P$ , user could listen in the voice around the car upon picking up the call.

Example:  $\underline{P}$  =13780012345. If user sends 111111MON13780012345 to system,

the system will call back the phone 13780012345 immediately. Once upon pickup the call from the system, user can hear the voice around.

#### **111111MON**!

This instruction is used to monitor the voice around the car. The user's telephone pays for the communication fee.

Example: User uses the mobile 13780012345 to send 111111MON! to the system. The system will send back the message: "Ok, please call me in 2 minutes!". If user calls the system via the mobile 13780012345 in 2 minutes, the system will be automatically connected, and user can monitor the voice around.

#### **CEN666666#4**

This instruction is used to release the anti-robbery alarm.

#### **CEN666666\*40new password\***

This instruction is used to change the center's password.

#### <span id="page-15-0"></span>**7.8 Movement Alert Commands**

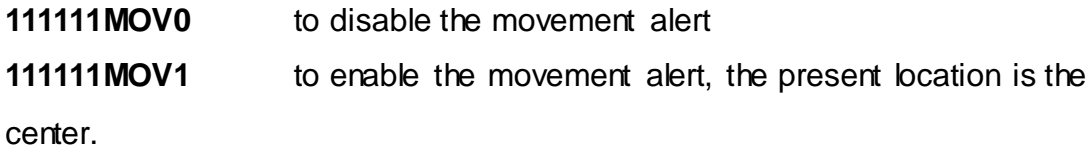

**111111MOV**? to check the center's position.

Once the system is armed, the movement alert will be automatically enabled. Once the system is disarmed, the movement alert will be automatically disabled. **Usage:** This function enables the tracker to work as a GSM car alarm.

*Example:* After the car is parked, you can use the 1<sup>st</sup> authorized mobile phone to call the system. The system will be armed & the Movement Alert function is enabled automatically. Then, once the car is moved about 30 meters away from the parking location, the system will immediately send SMS to warn you.

#### <span id="page-15-1"></span>**7.9 Geo-Fence Alert Commands**

Instruction: 111111FEN<sub>X</sub>(XL:a, YL:b, X:c, Y:d) Or 111111FEN<sub>X</sub>XL:a, YL:b, X:c, Y:d

- If  $x=0$ , disable the function of geo-fence; If  $x=1$ , enable the function of geo-fence;
- $XL:a$ , a is latitude(degree), the range of the value is  $(0-90)$
- YL:b, b is longitude (degree), the range of the value is  $(0-180)$
- X:c, c is the distance of latitude (Meter)
- Y:d, d is the distance of longitude (Meter)

Format of SMS instructions:

**111111FEN?** Check the setting of geo-fence

**111111FEN0** Disable the Geo-fence

**111111FEN1** Enable the geo-fence, using the parameters of the previous setting

**111111FEN1()** Enable the geo-fence, using the latitude & longitude of present location, the distance of latitude & longitude are 1000 meters.

**111111FEN1(X:c)** only change the distance of latitude, the other parameters keep the same.

**111111FEN1(Y:D)** only change the distance of longitude, the other parameters keep the same.

The function of geo-fence does not have relation with Arming or Disarming. Example: If the fence is a circle with Radius of 500meters, the coordinates of the circle's center is: latitude:+23.1400, longitude:+113.4500, then the SMS instruction is:

111111FEN1(XL:23.1400,YL: 113.4500,X:500,Y:500). If the vehicle is running across

the boundary of the fence, the system will automatically send SMS to warn you.

# <span id="page-16-0"></span>**7.10 Over-speed Alert Commands**

# **111111SPD:X**

X is the speed in KM/H , maximum value is 320KM/H

(For example: 111111SPD:60, if the car speed is over 60KM/H, it will send SMS to warn you)

**111111SPD:?** to check the setting of over-speed alert.

# <span id="page-17-0"></span>**7.11 Command to Set Tracker Online**

This instruction to set the VT111 connected to our online tracking platform. Command: **111111WWW,APN,APN ACCOUNT,PASSWORD;**

**IP,PORT;GPRS;TIME**

**For example:** 111111WWW,web.gprs.mtnnigeria.net,web,web;www.globaltrack.net,9500;1;00006

**SMS Get:** 61232648313523;web.gprs.mtnnigeria.net,web,web;www.globaltrack.net,9500;TCP;00006

Note:

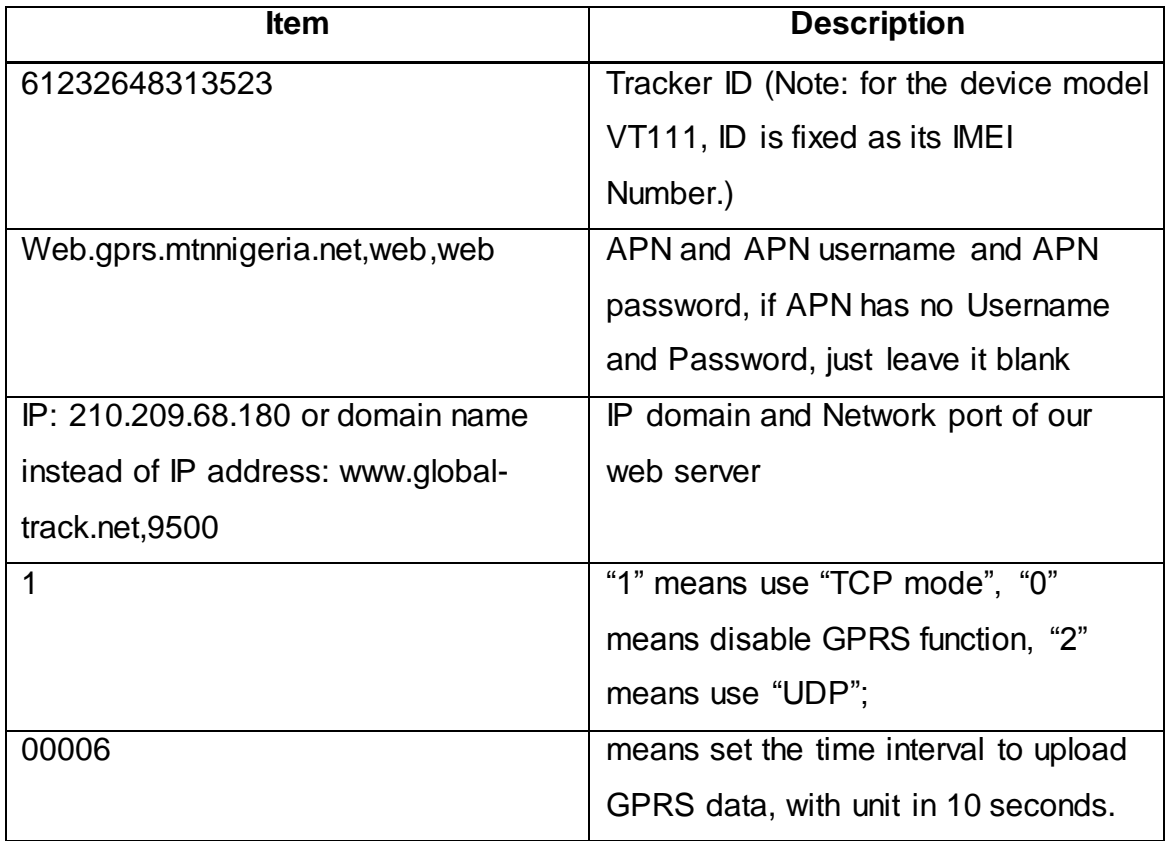

For more SMS commands, please refer to **Appendix 1 "Command list of Vehicle Tracker VT111" .**

# <span id="page-18-0"></span>**8. Installation**

# <span id="page-18-1"></span>**8.1 Install I/O Cable**

The I/O cable includes power, negative/positive input and output.

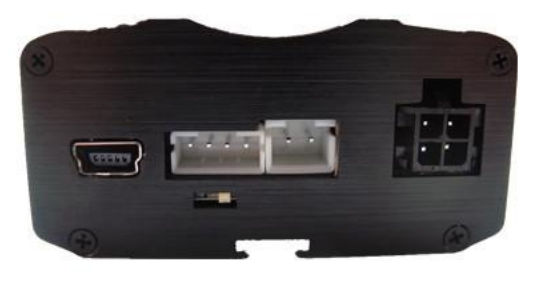

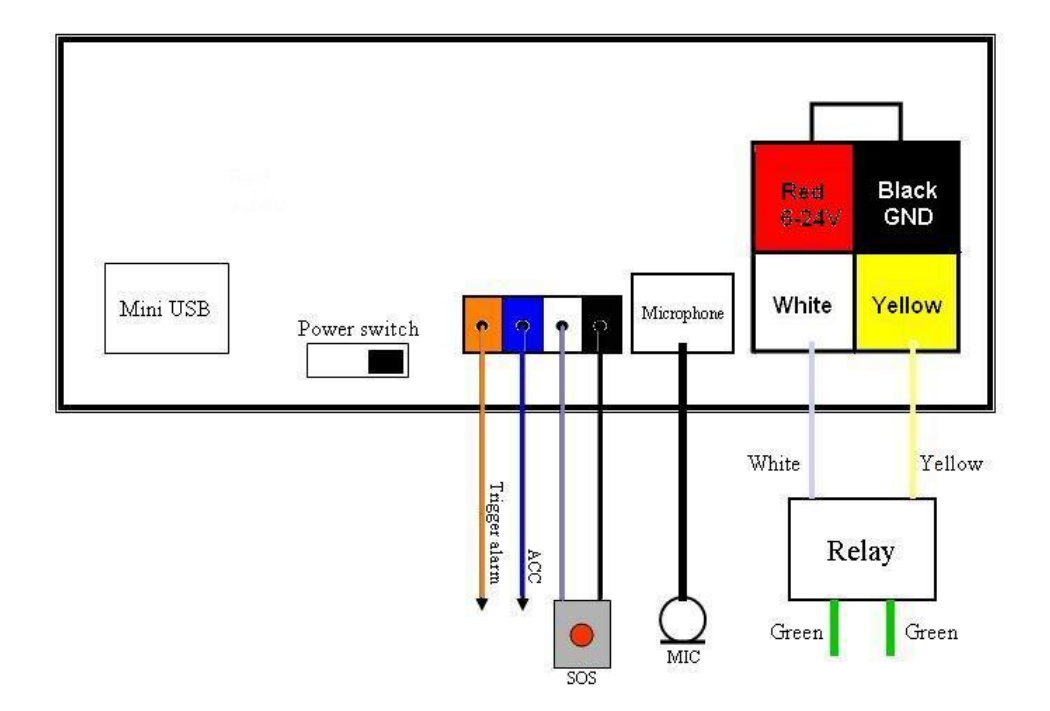

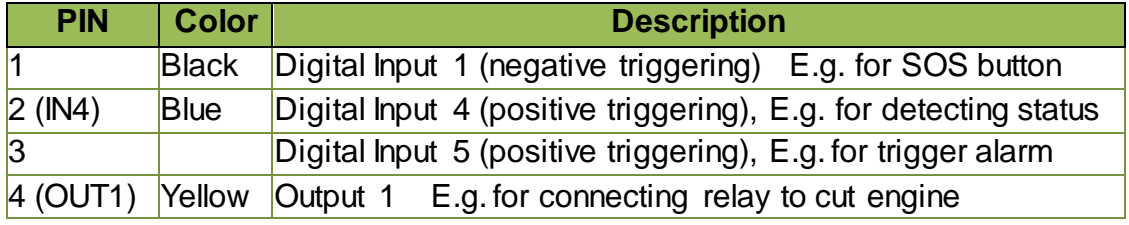

# **8.1.1 Power/GND**

Connect GND (-Black) and Power (+Red) wires to the battery of vehicle.

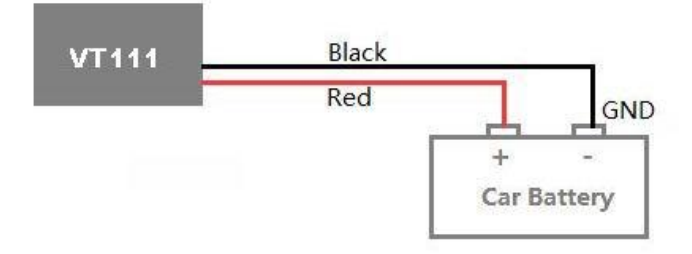

# **8.1.2 Digital Input (Negative Triggering)**

E.g. Detecting SOS button

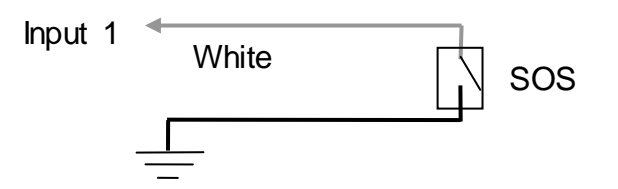

# **8.1.3 Digital Input (IN4/IN5 Positive Triggering)**

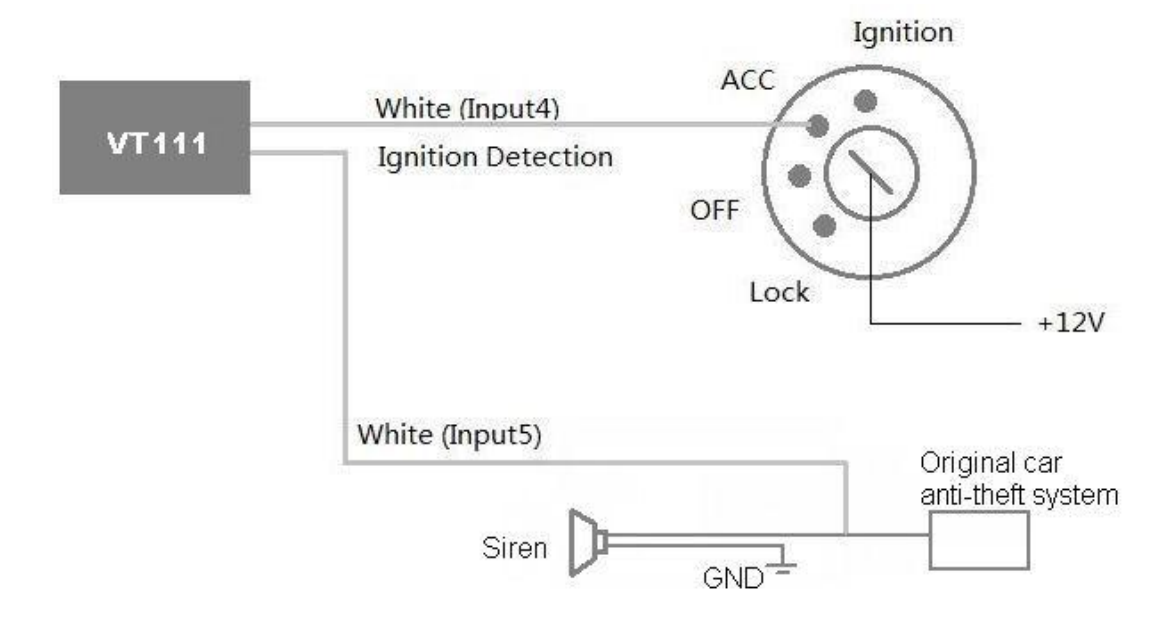

### **8.1.3 Output**

E.g. Control fuel-cut

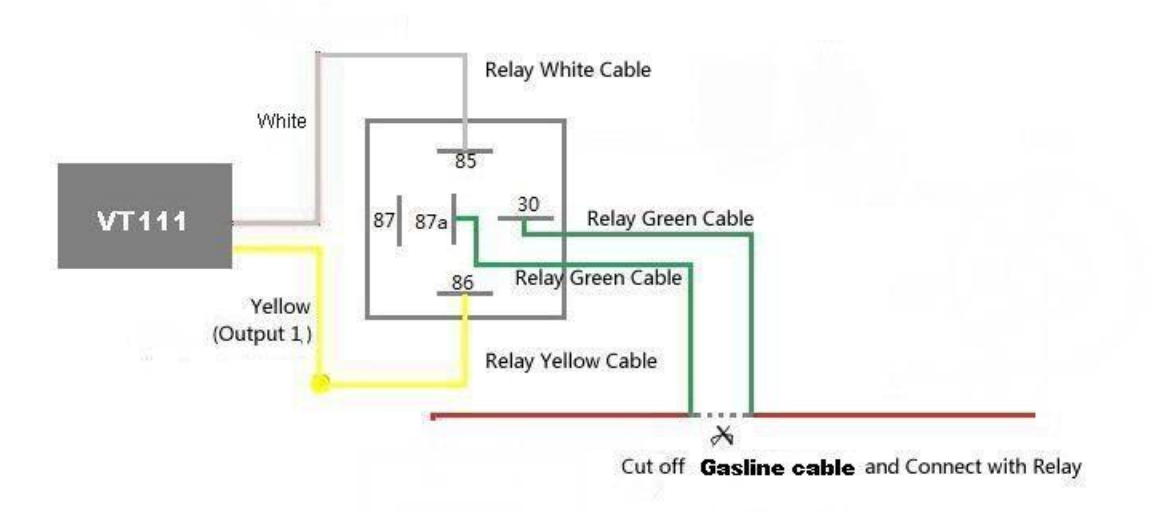

### <span id="page-20-0"></span>**8.2 Install GPS/GSM Antenna**

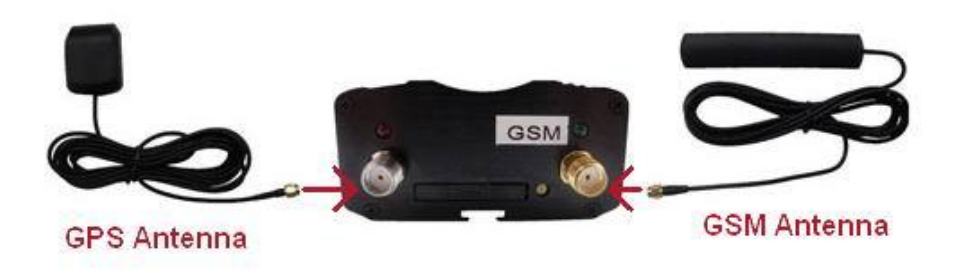

Connect the GSM antenna to the SMA connector which is 'GSM' text labeled. The GSM antenna is non-directional, so you can hide it in any place of vehicle.

Connect GPS antenna to the GPS connector which is 'GPS' labeled. The optimum location for the GPS antenna is on the roof of the vehicle. The covert and GPS antenna are directional, make sure they are facing up and lying as flat as possible. Secure them in place with glue or zip ties.

Note: Do not shield or cover the GPS antenna with any objects containing metal.

# <span id="page-21-0"></span>**8.3 Install Microphone**

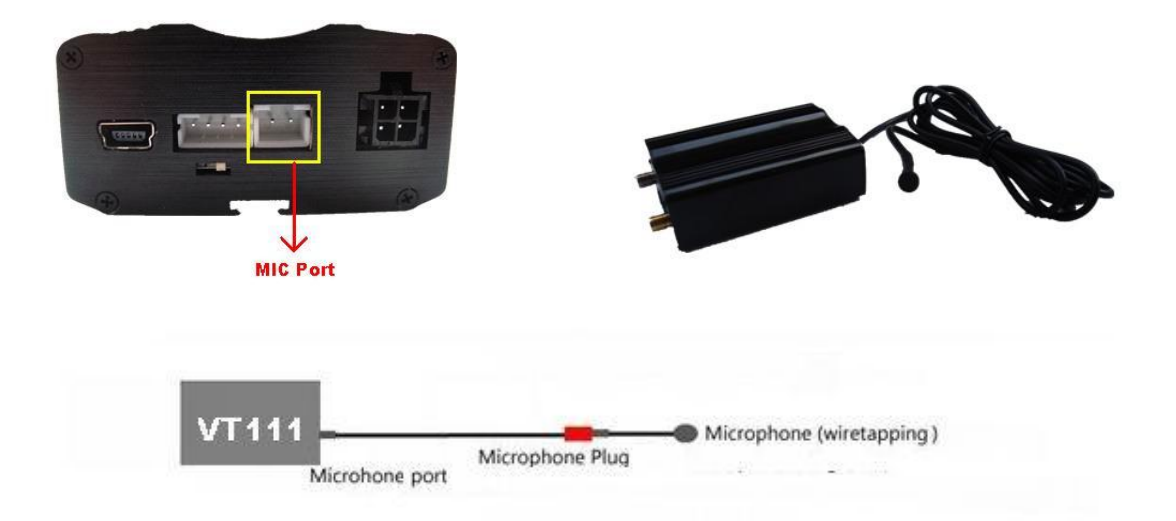

# <span id="page-22-0"></span>**9. Troubleshooting**

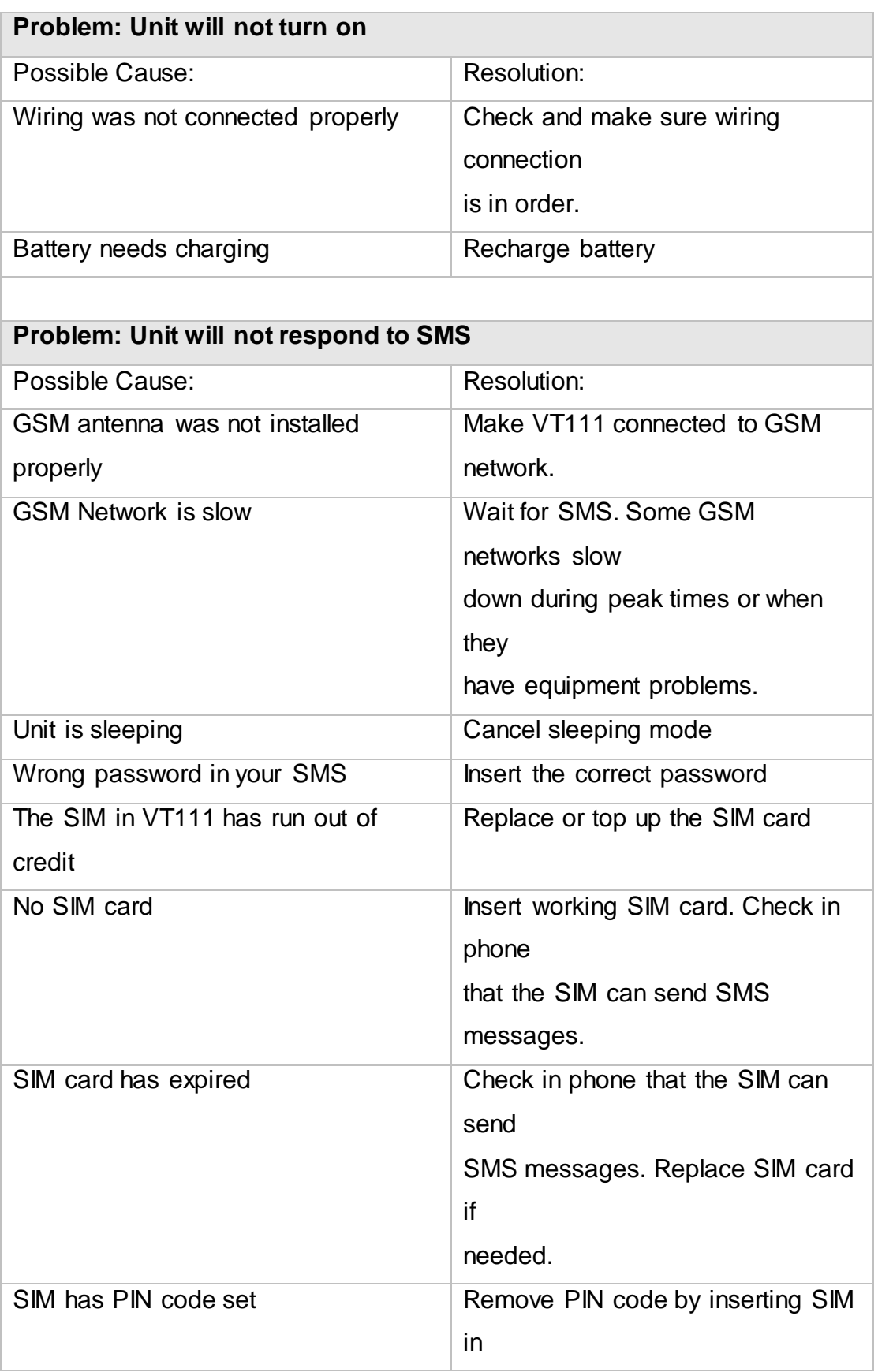

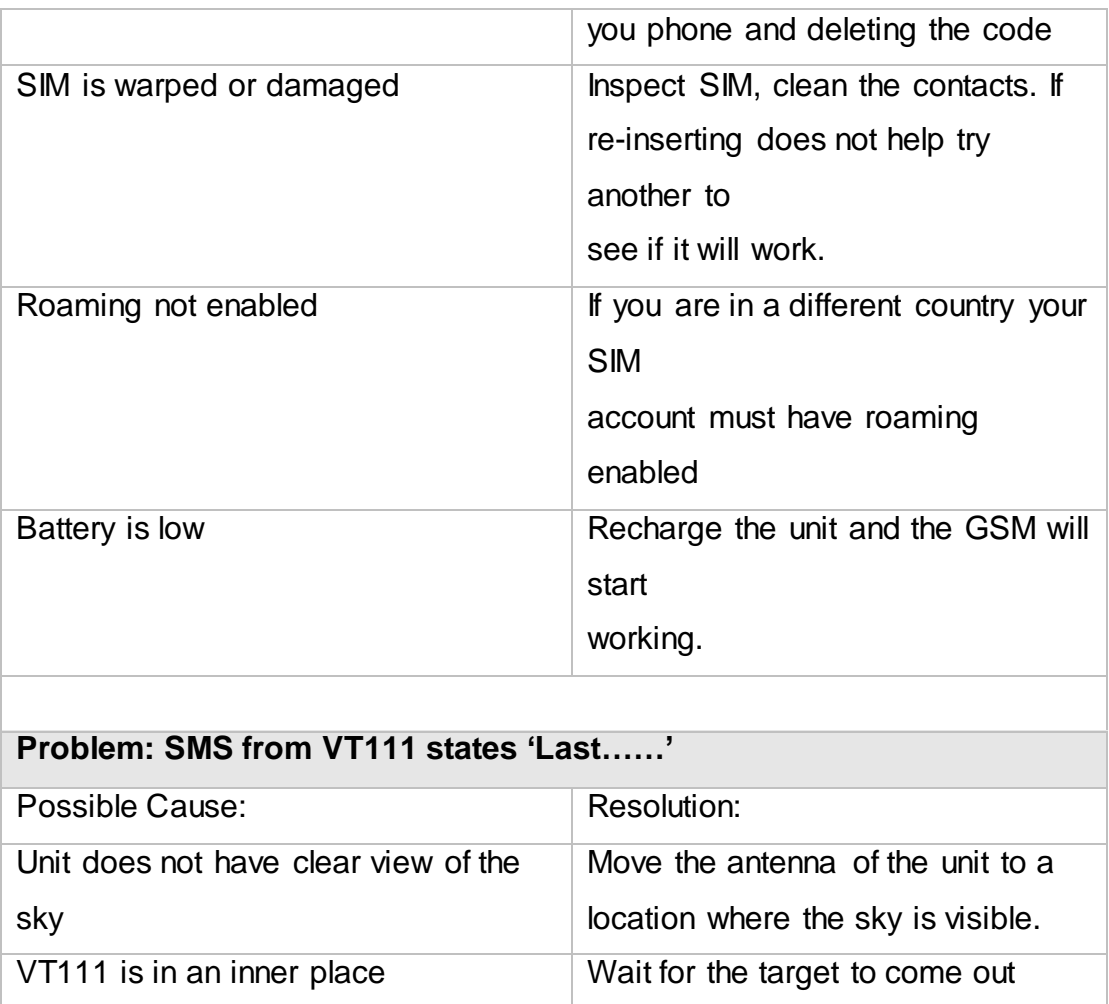

# <span id="page-23-0"></span>**Appendix 1**

#### **SMS Command List**

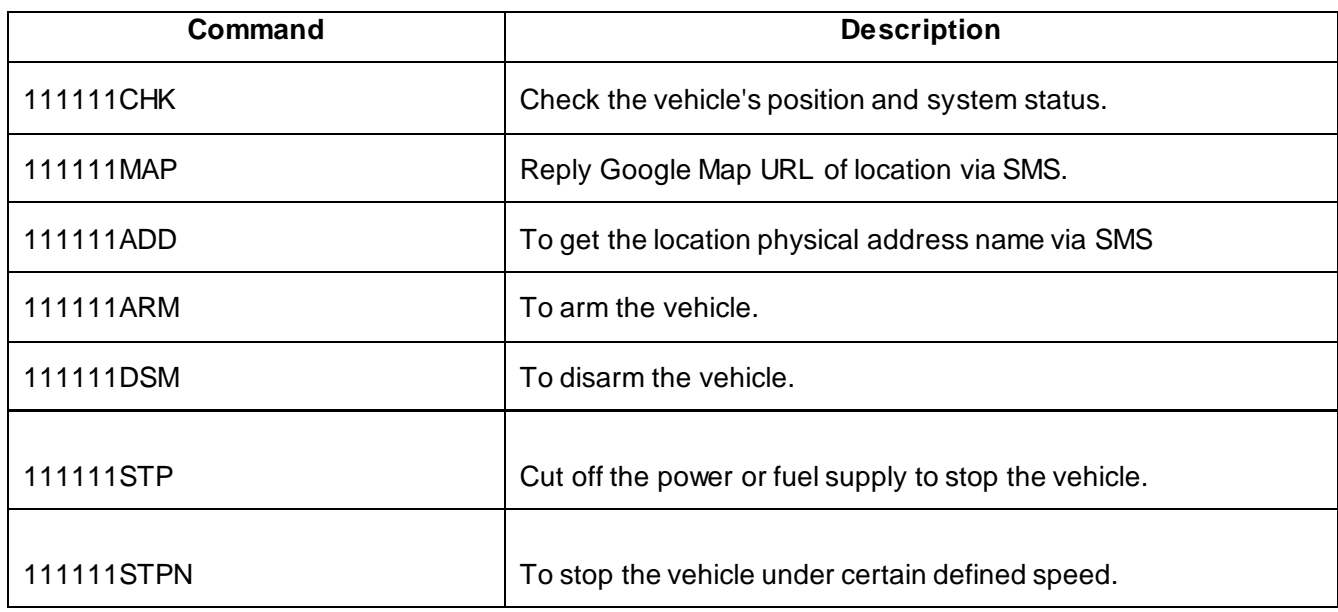

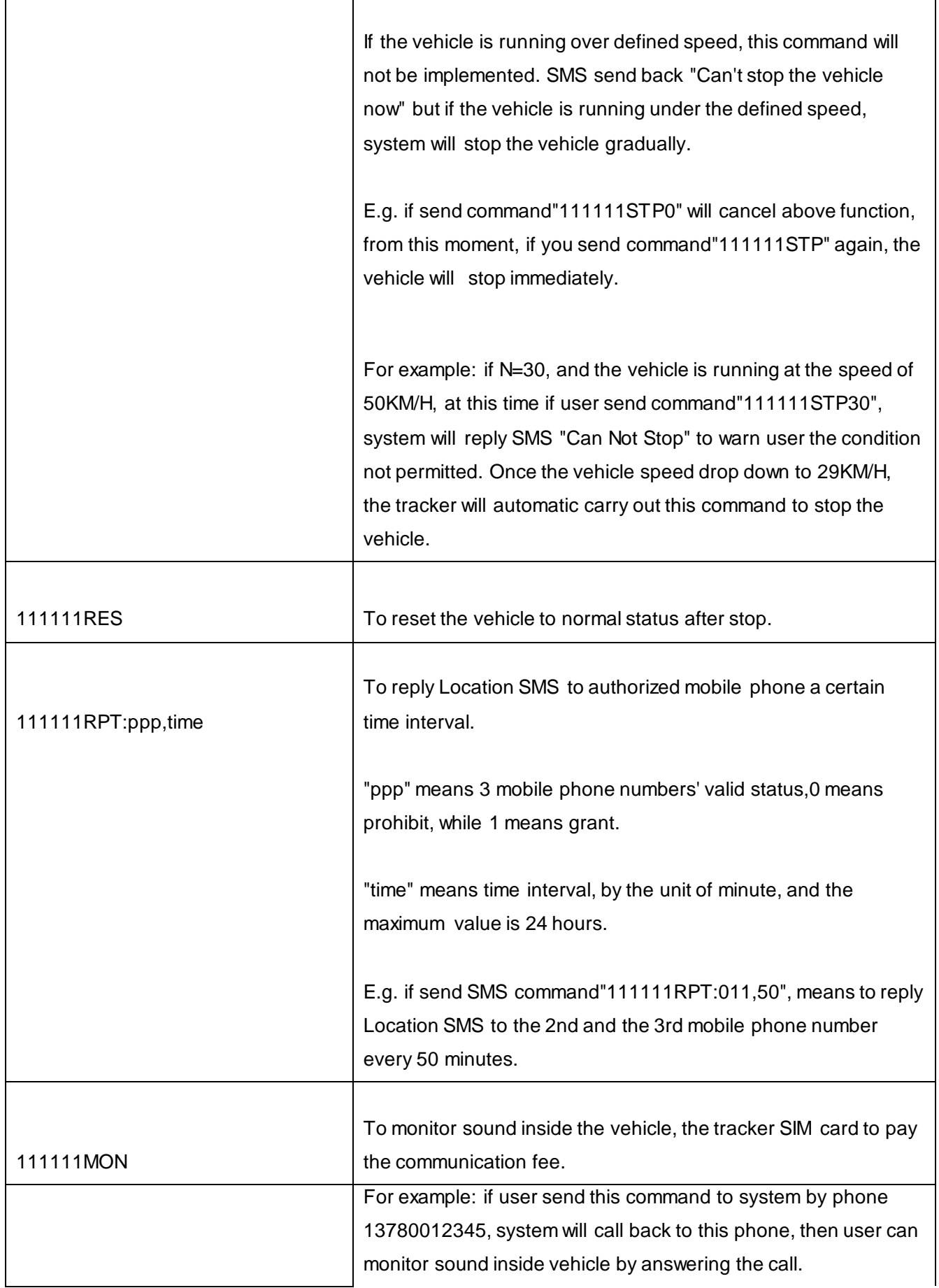

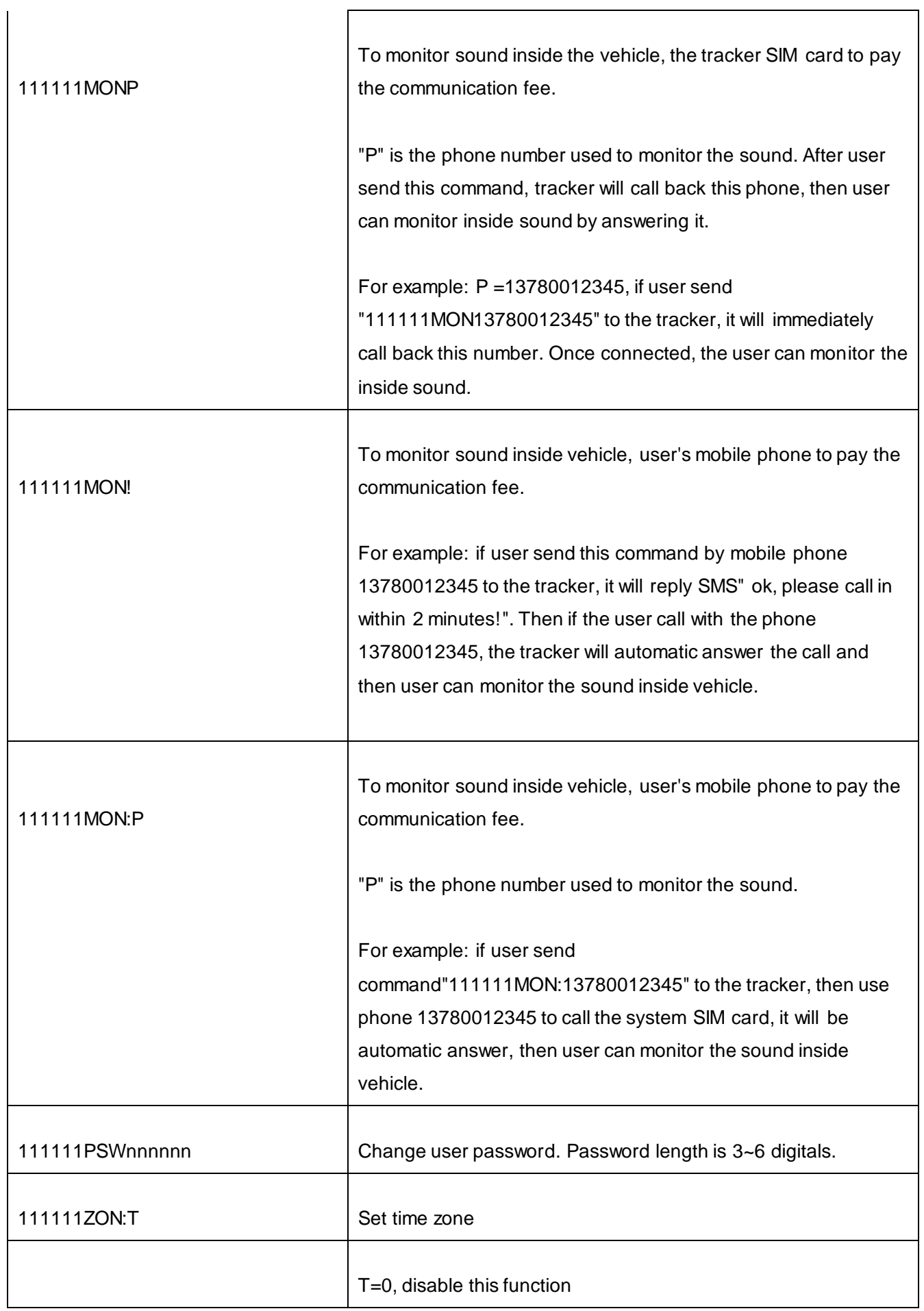

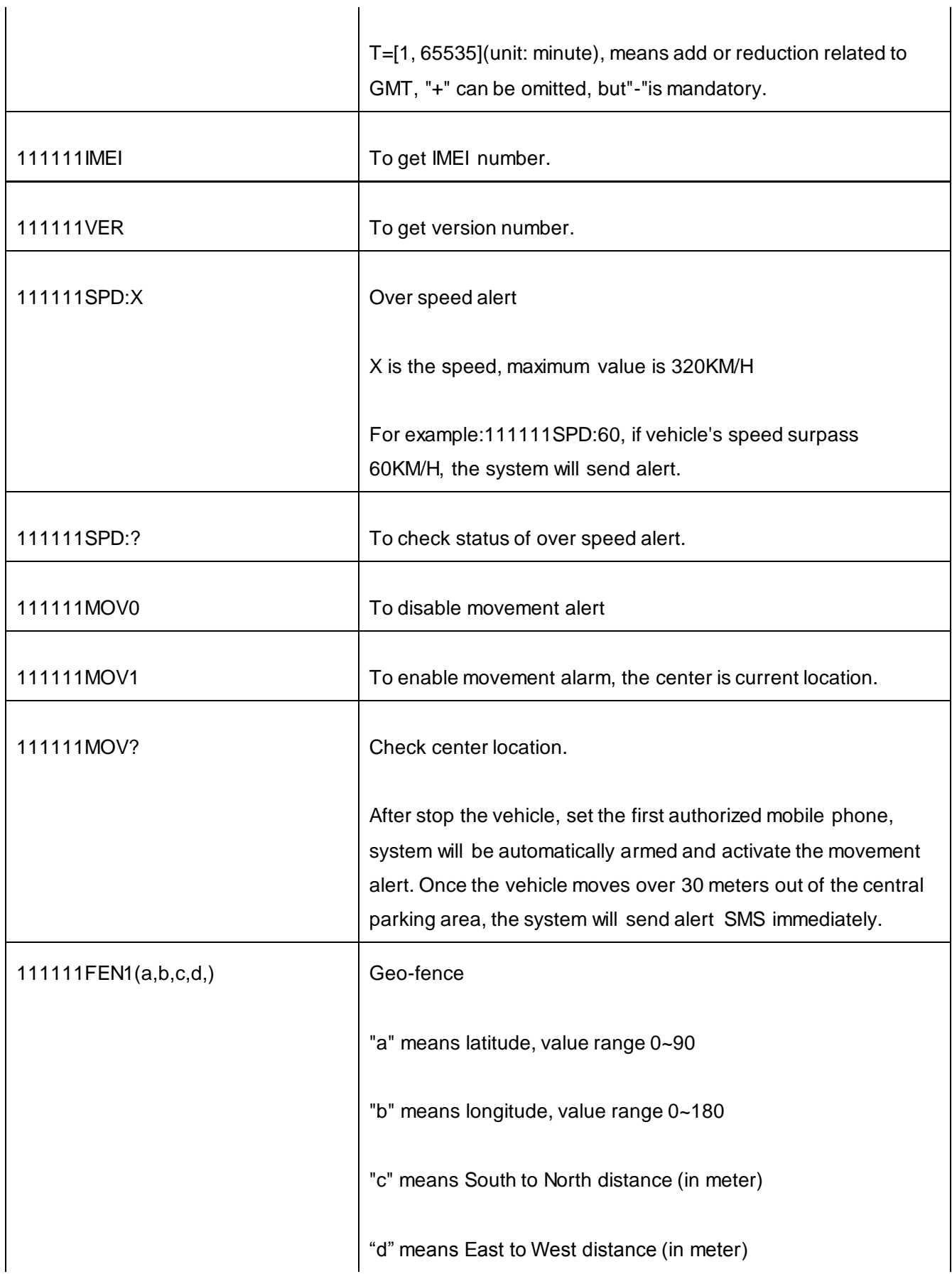

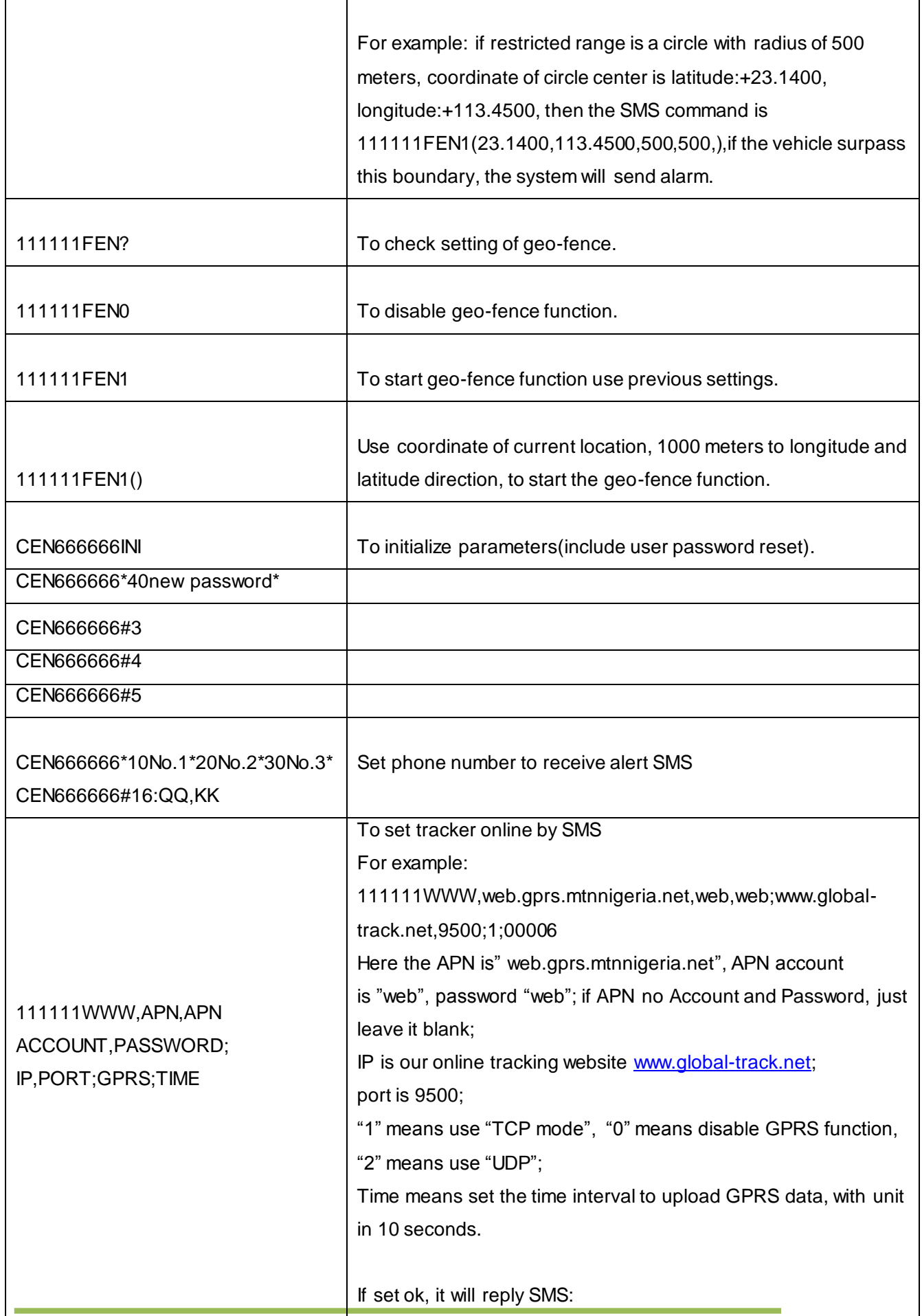

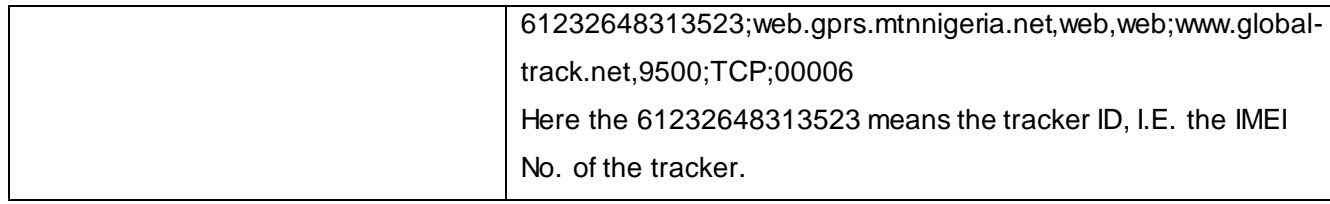